## **Sessão 2 – Submissão e Revisão com OJS 3**

**José Carvalho**

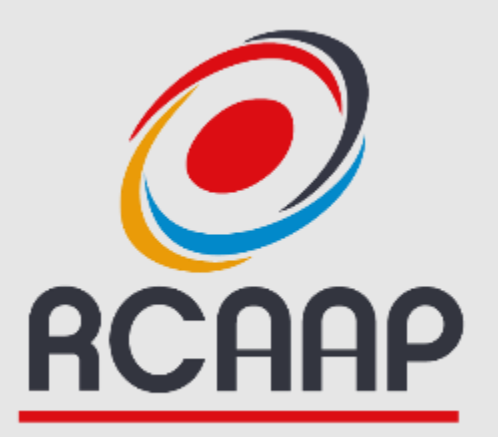

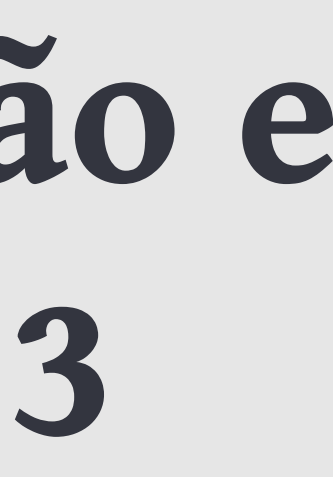

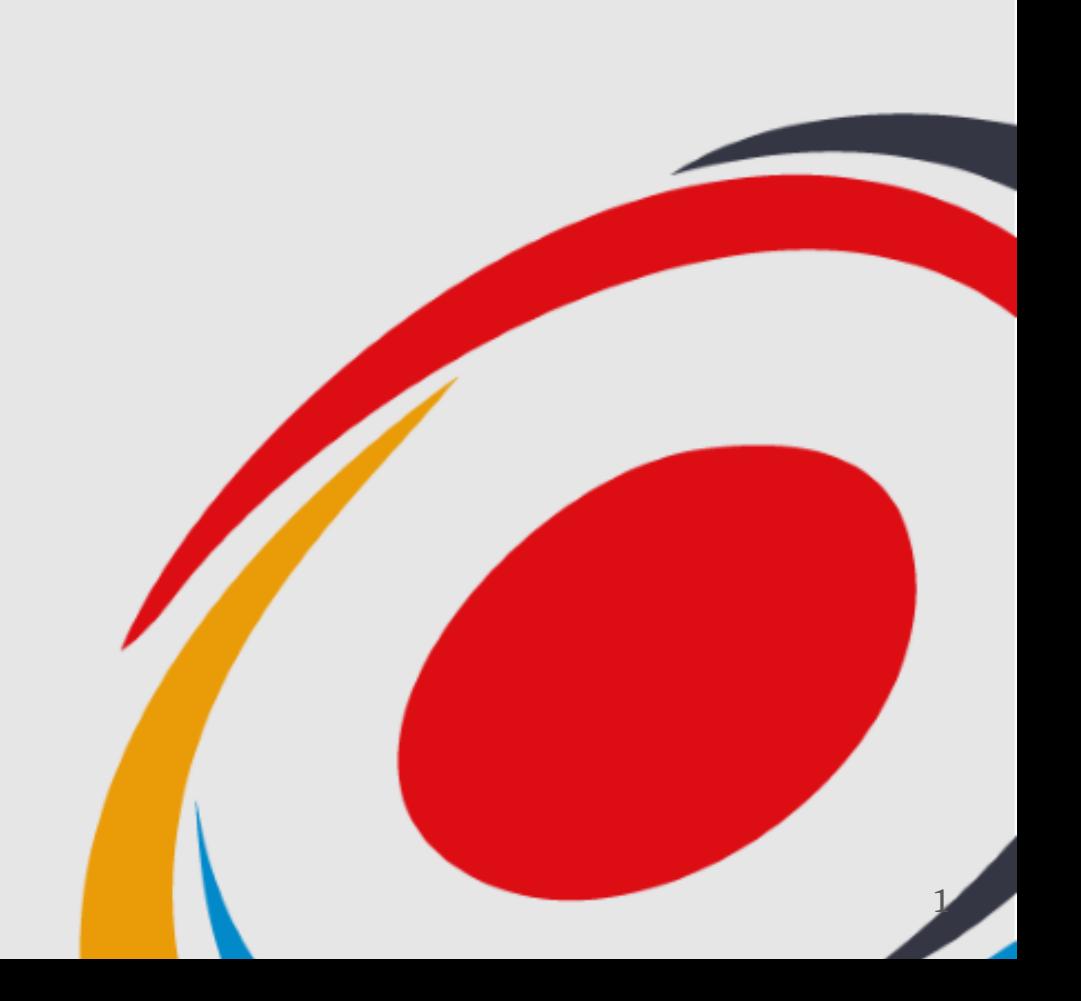

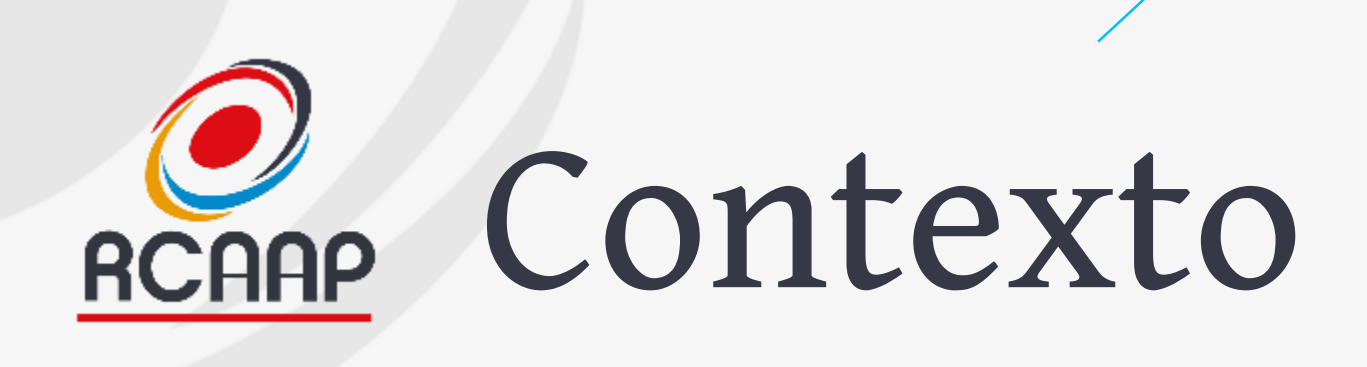

- **Sessão 1 - 12/07 (14:00-15:00) - Breve apresentação do OJS 3, Configuração básica e Processo de upgrade**
- **Sessão 2 - 18/07 (11:00-12:00) - A Gestão Editorial (Submissão e Revisão)**
- **Upgrade OJS (20 de julho)**
- **Sessão 3 - 24/07 - (14:00-15:00) - gestão editorial (publicação), questões e dúvidas do upgrade**

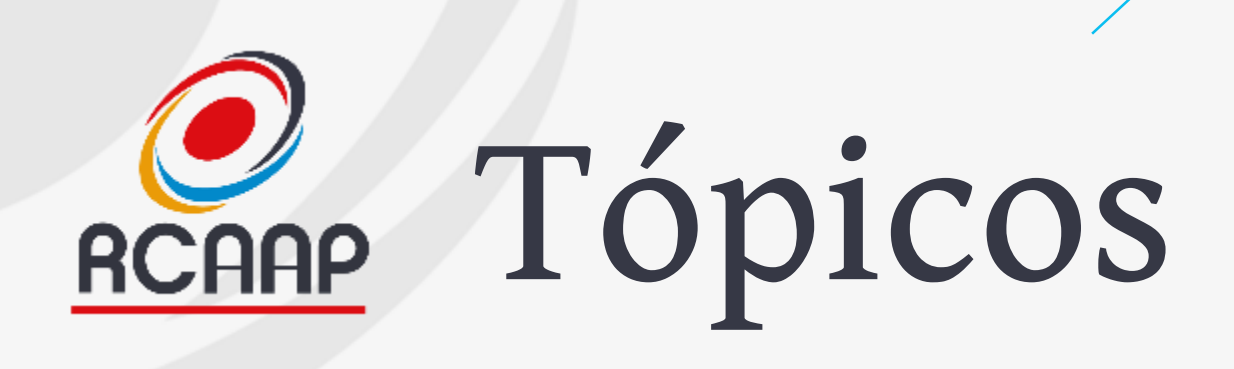

## •**Gestão Editorial com OJS 3**

- •**Submissão**
- •**Processo de Revisão**

•**Questões**

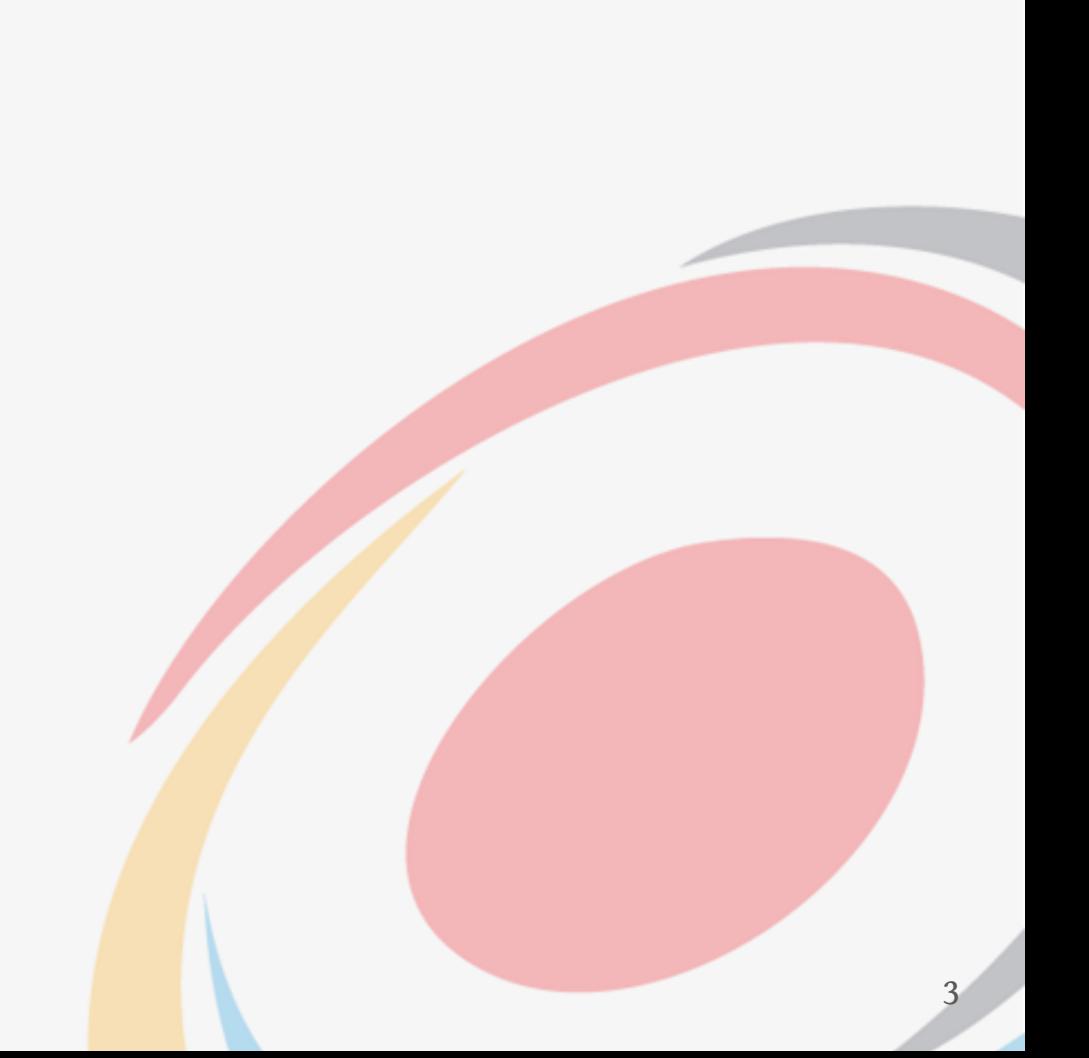

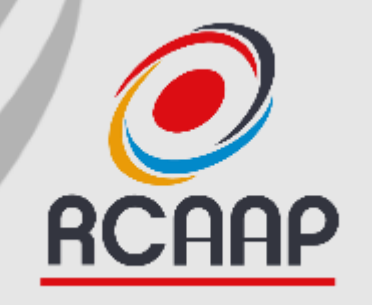

## **Gestão Editorial com OJS 3**

**Overview**

4

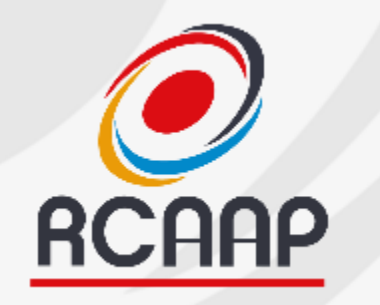

## RCAAP Etapas

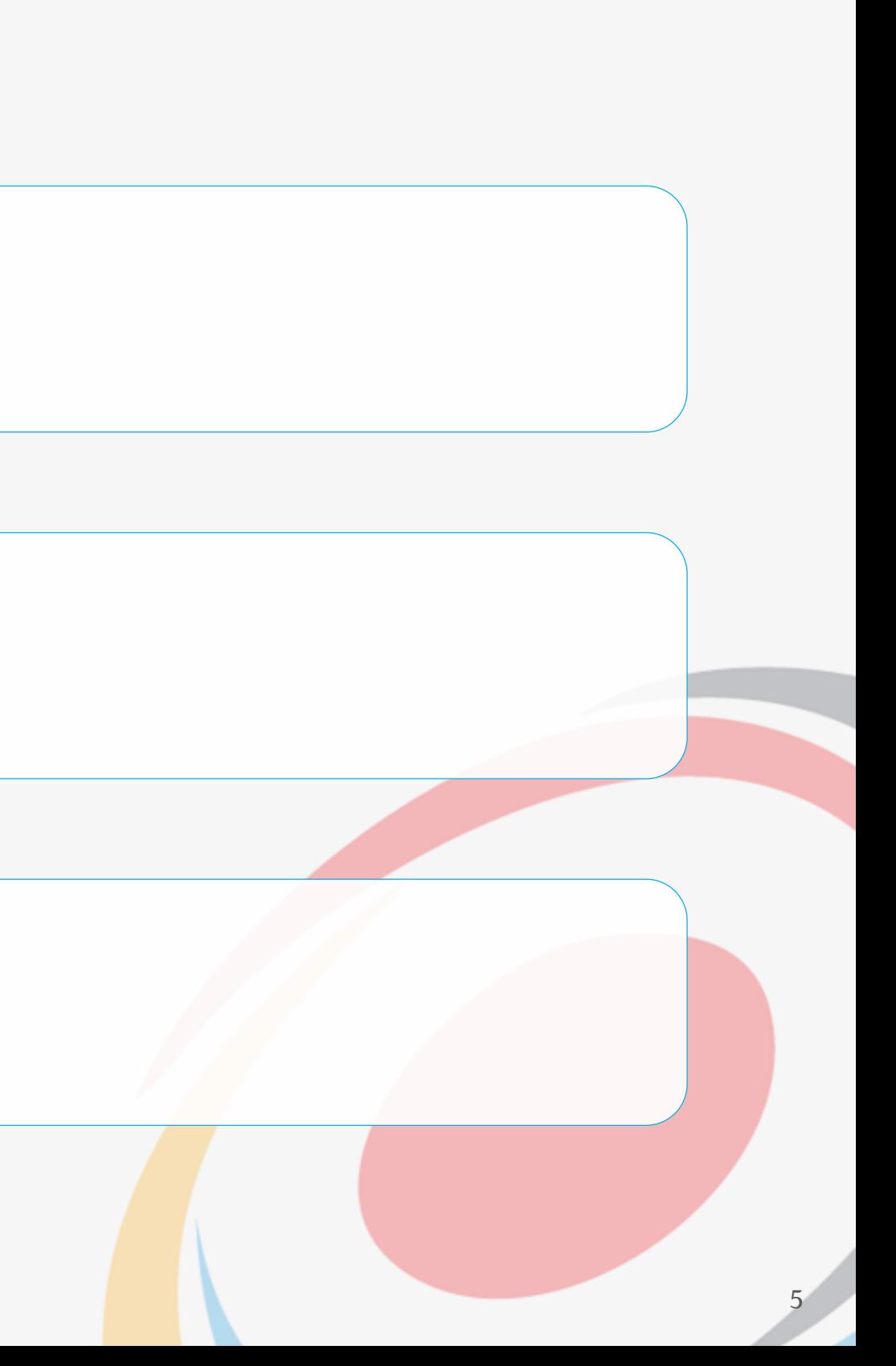

**Revisão**

- Submissão do Autor
- Análise da Submissão
- **Submissão** • Encaminhamento para Editor
	- Delegação para editor de secção/outro (ou não)
	- Identificação de Revisores e notificação
	- Análise das revisões
	- Decisão Editorial

- Revisão final (texto e layout)
- Conversão de Formatos de publicação
- **Publicação**

• Publicação

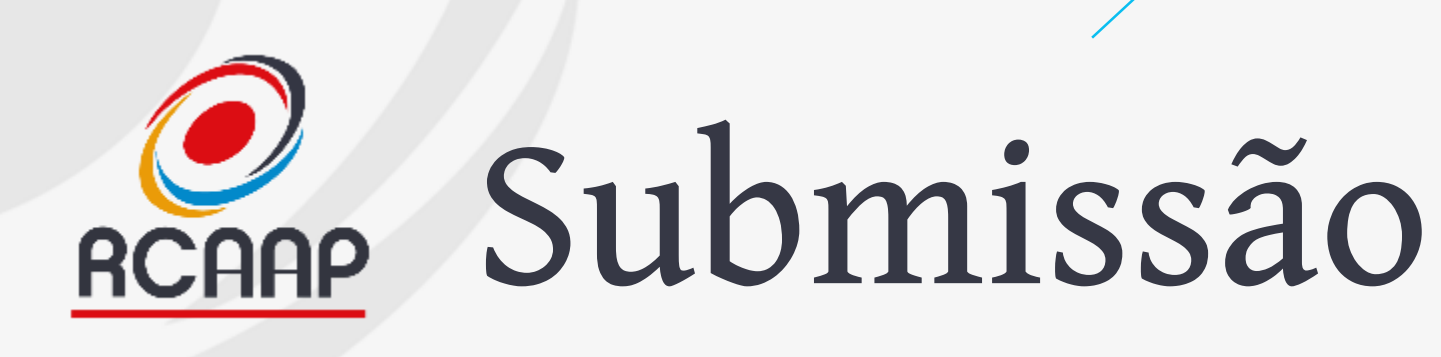

- **Alinhar instruções aos autores com checklist de submissão e configurações gerais da revista**
- **Após submissão, validar informação de acordo com instruções aos autores e se possui toda a informação necessária para iniciar processo de revisão.**
- **Associar trabalho ao editor para iniciar processo de revisão**

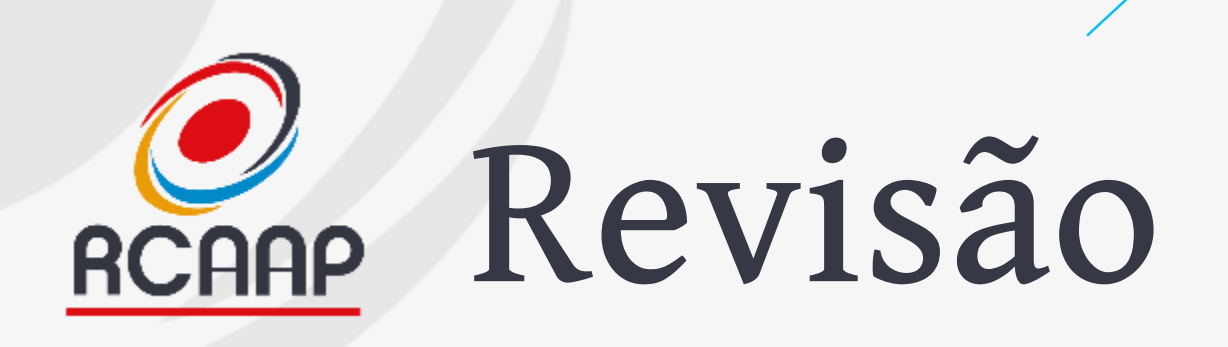

- **Previamente, devem ser definidos os formulários de revisão**
	- **Configurações -> Fluxo de Trabalho -> Revisões**
- **Configurar Prazos**
- **Incluir instruções de revisão**
- **Definir tipo de revisão**
	- **Cega, duplamente cega, aberta**
- **Delegação para editor de secção/outro (ou não)**
- **Identificação e notificação dos Revisores**
- **Análise e feedback das revisões**
- **Decisão Editorial**

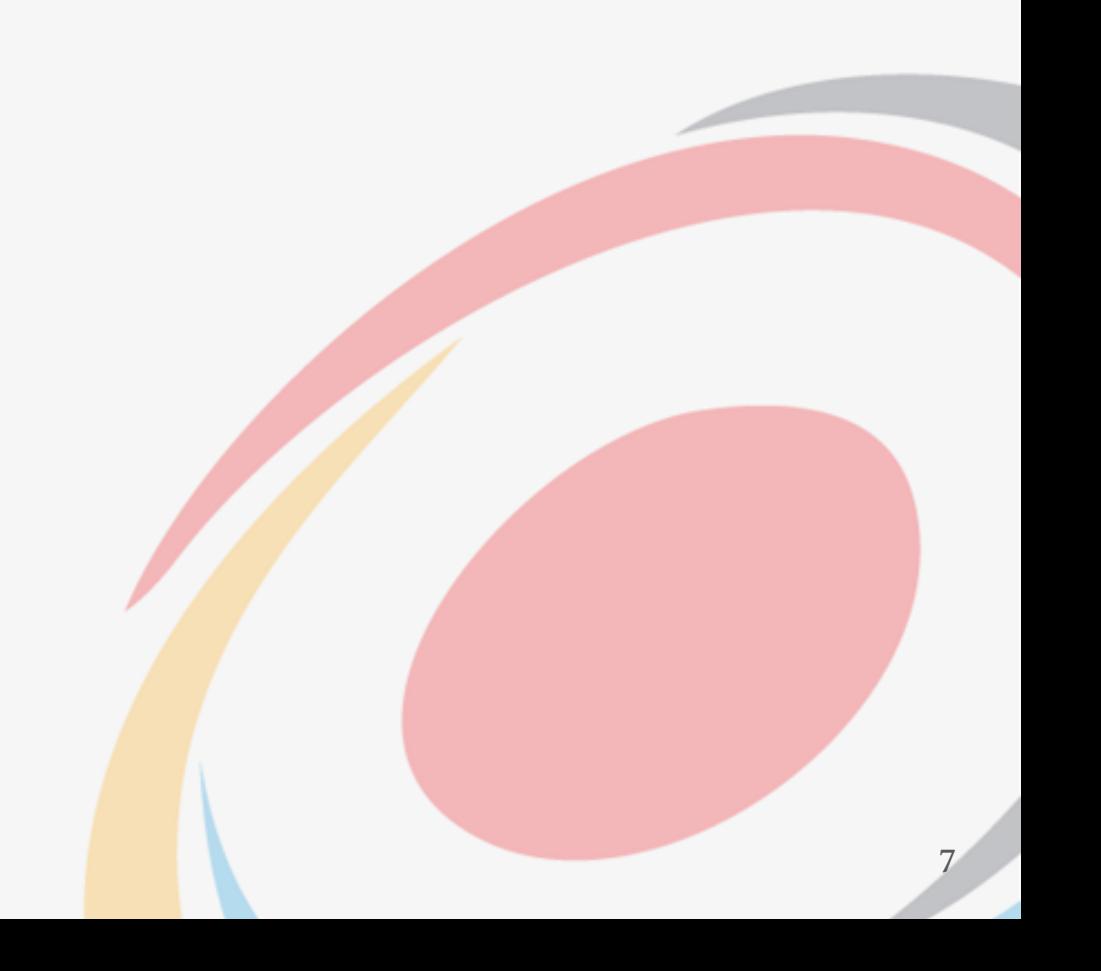

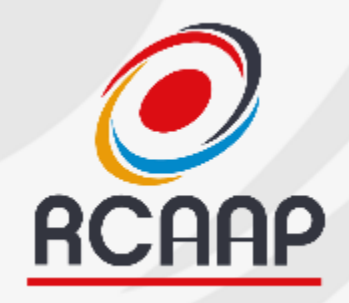

## Renne Publicação

- **Garantir versão e revisão final do texto**
- **Acompanhar a formatação/maquetização**
- **Conversão para Formatos de publicação (HTML, XML, PDF, ePub,…)**
- **Publicação**
- **E o pós-publicação…**
	- **Divulgação (websites, redes sociais, listas de distribuição)**
	- **Integração/Registo em bases de dados**
	- **Registo de identificadores DOI**

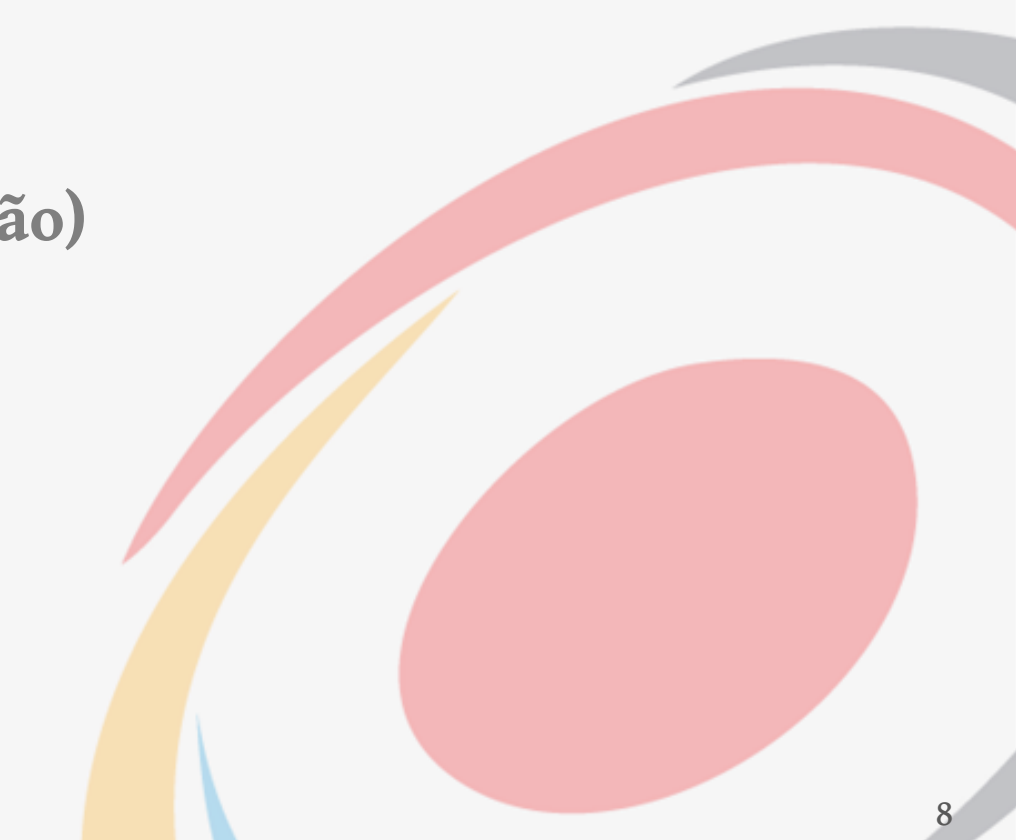

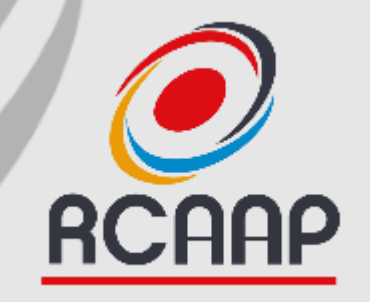

## **Submissão com OJS 3**

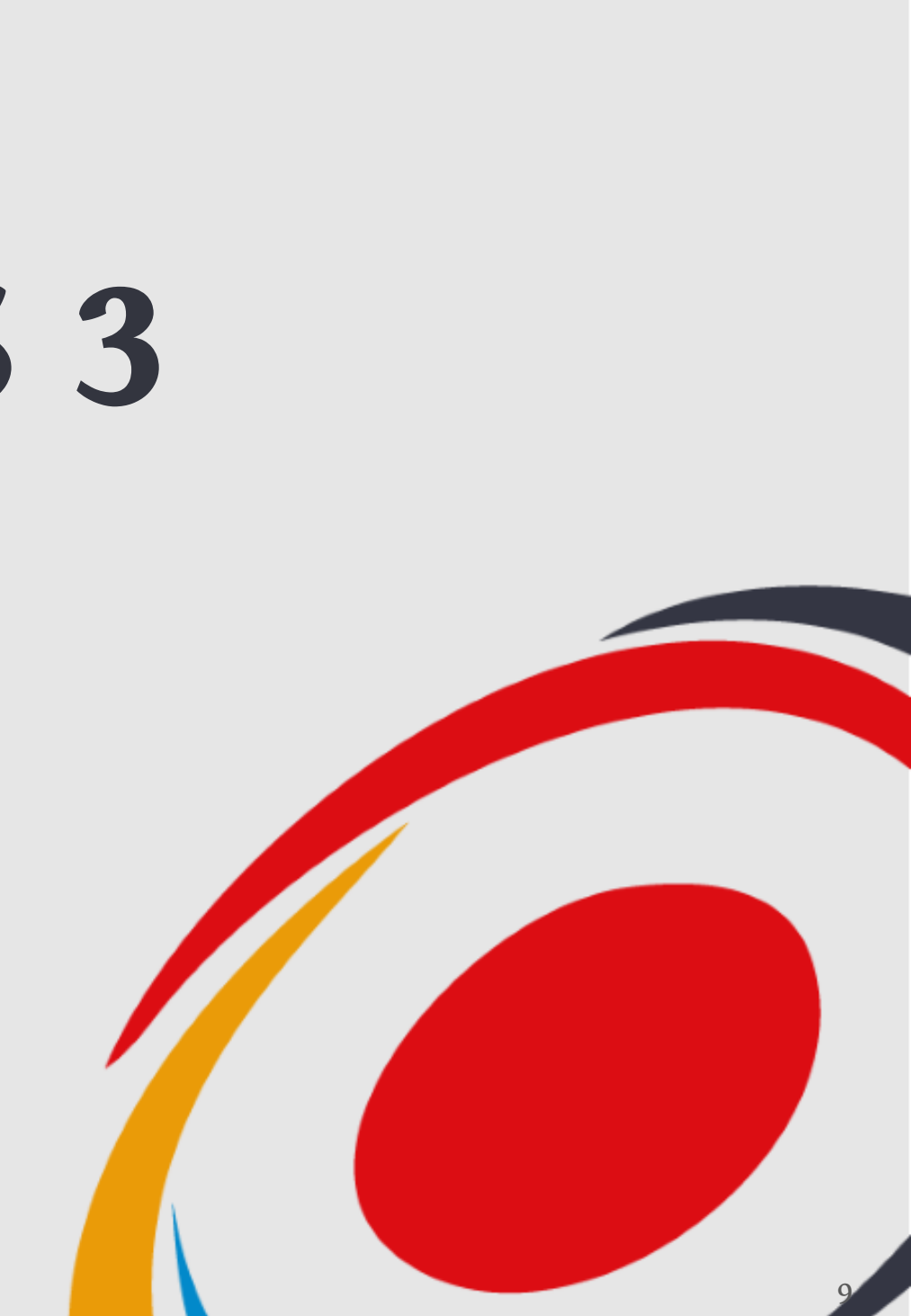

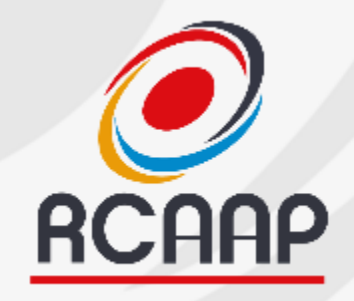

## Antes de Iniciar…

- **Registo de Utilizador**
	- **Todos os intervenientes devem estar registados no sistema**
- **Ativar bloco "Enviar Submissão"**
	- **Configurações -> Website -> Aparência**

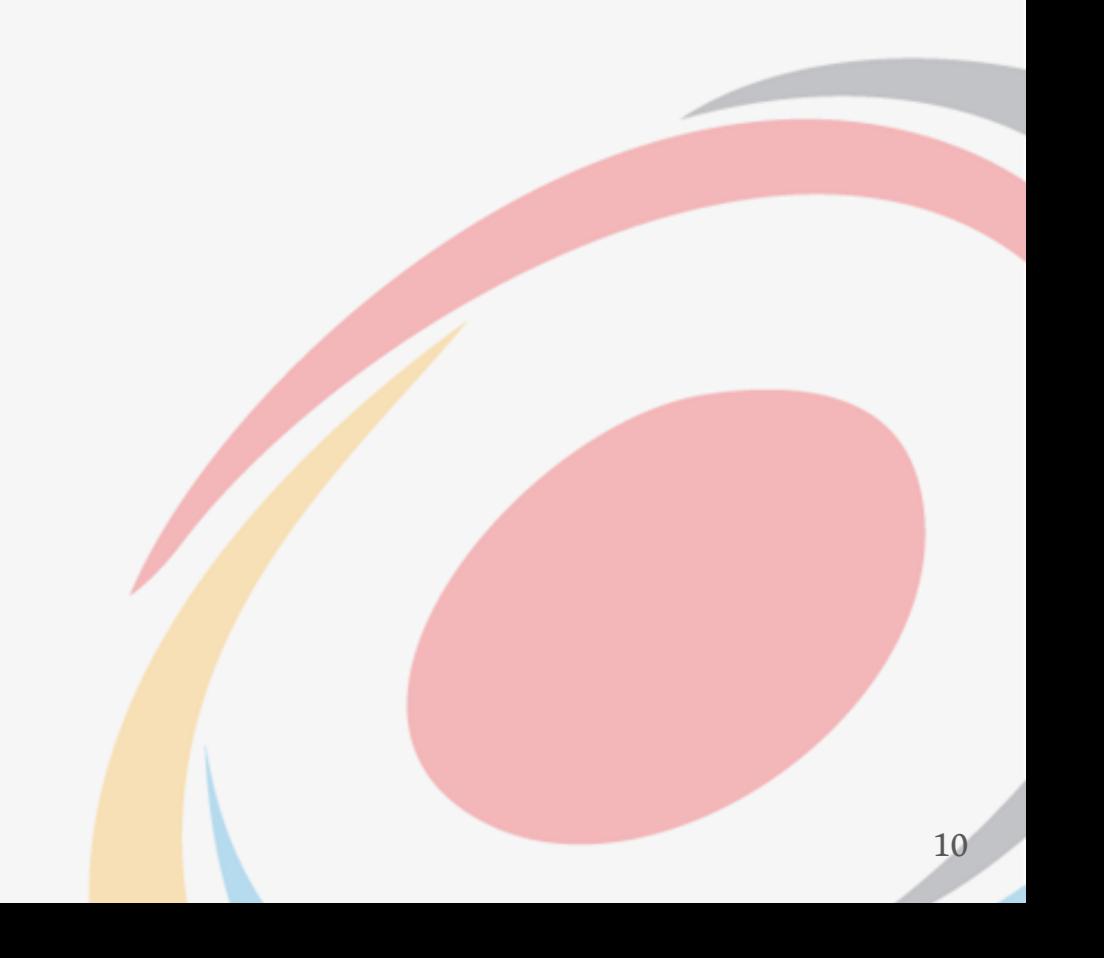

# Configurações Necessárias

- **Requisitos para submissão (checklist)**
	- **Configurações -> Fluxos de Trabalho -> Submissão**
- **Configurar emails de notificação**
- **Definir metadados necessários**

**RCAAP** 

- **Definir Políticas (privacidade, Instruções aos autores,…)**
- **Rever papéis (editores, revisores)**

# **RCAAP**

# Configurações Necessárias

- **Definir Componentes**
	- **Configurações -> Fluxos de Trabalho -> Componentes**
- **Rever secções da revista** 
	- **Configurações -> Revista -> Secções**
- **Definir Idiomas da revista**
	- **Configurações -> Website -> Idiomas**

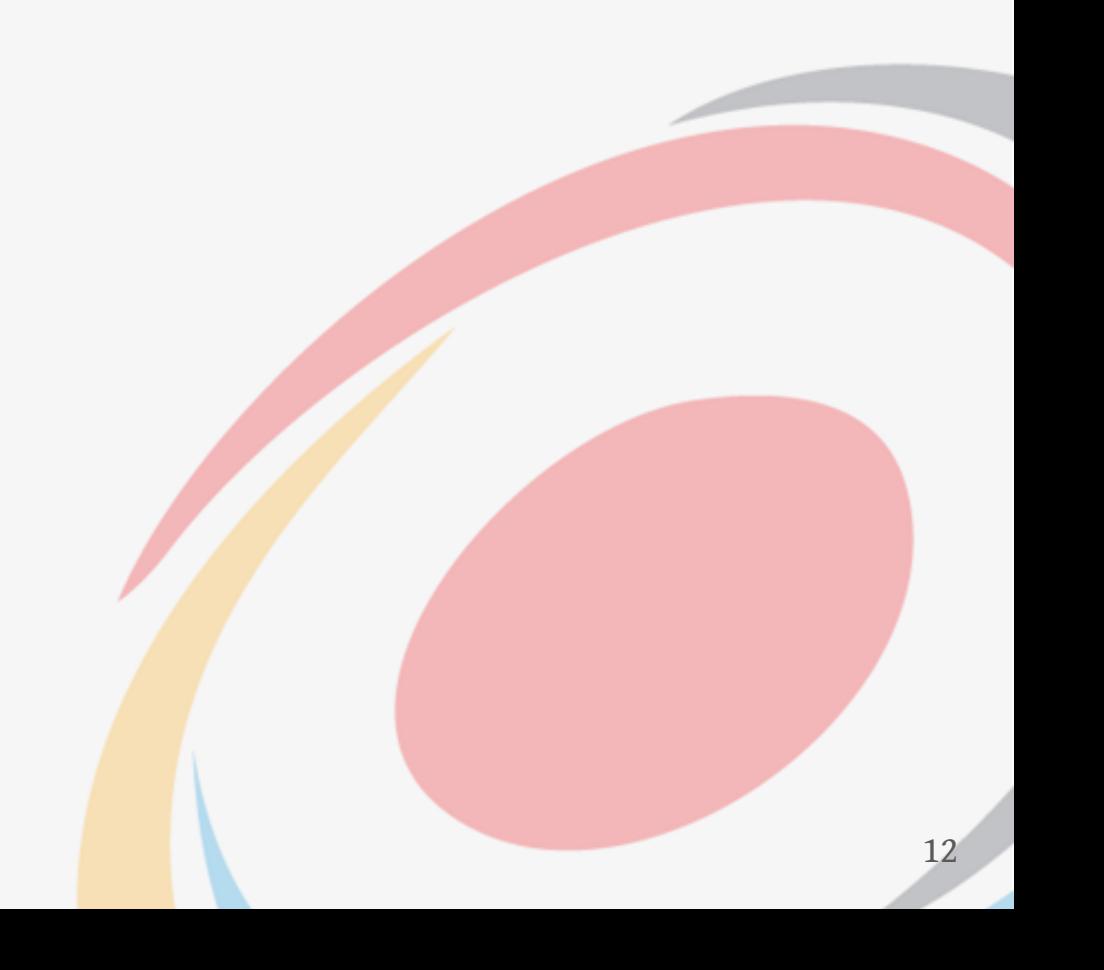

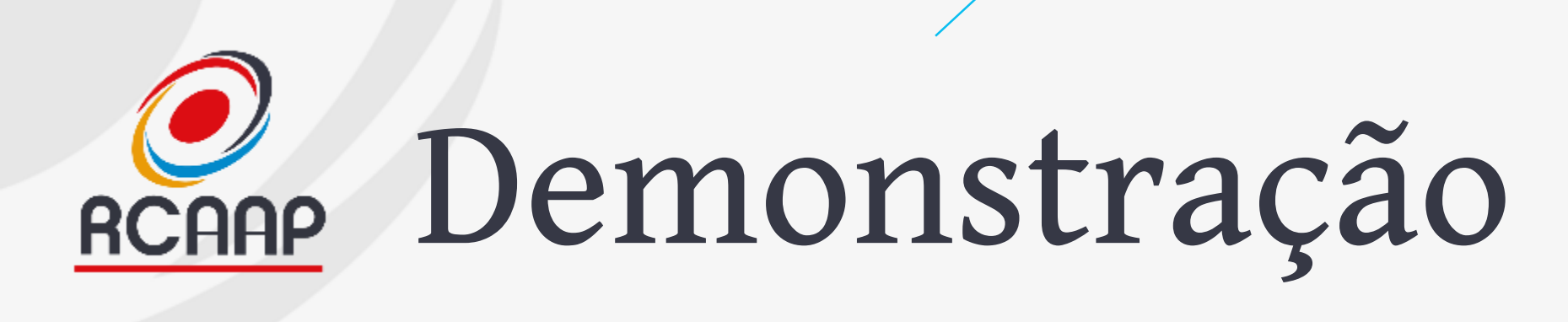

- **Autor – user: karona – Chrome**
- **Revisor – user: neka – Firefox**
- **Editor – user: josekarvalho - Opera**

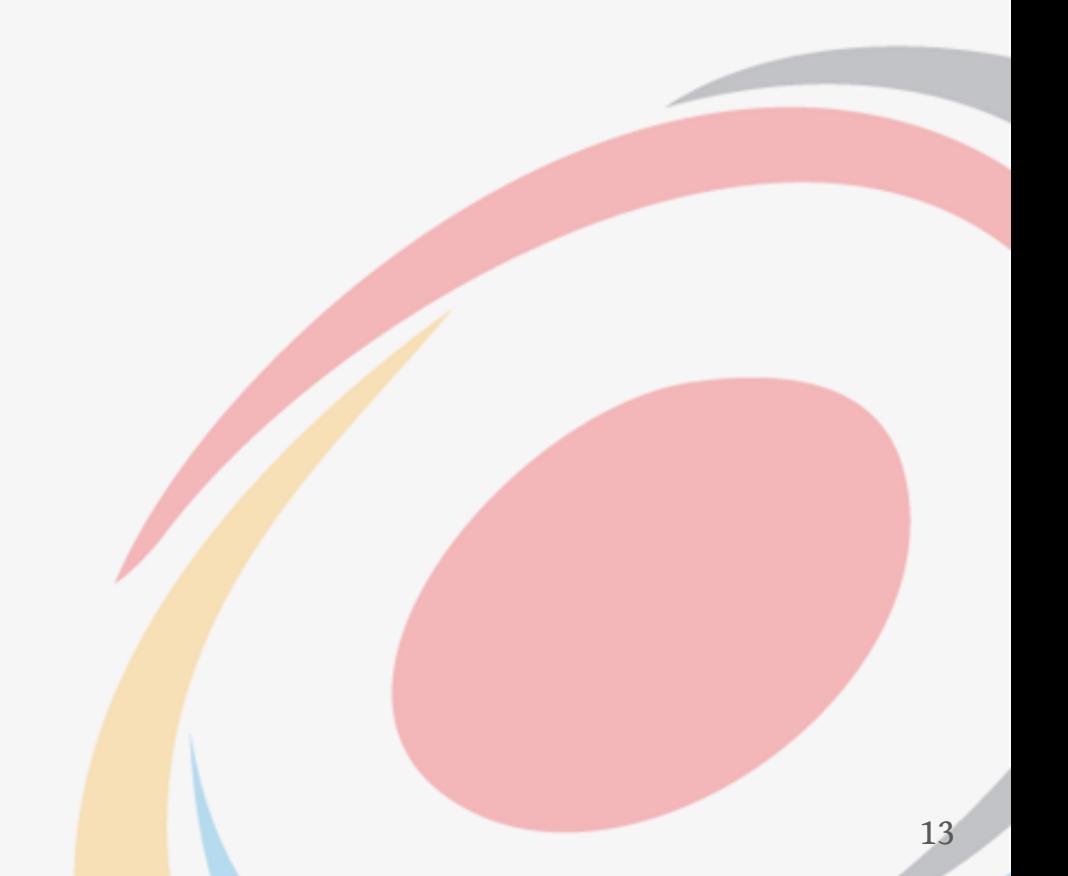

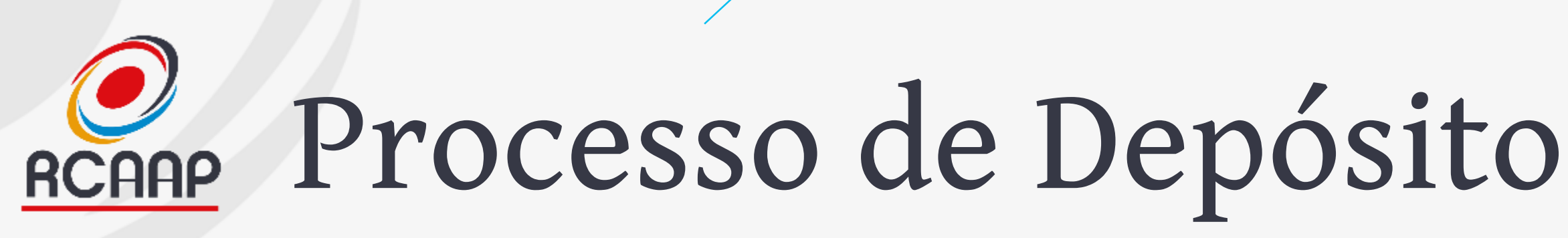

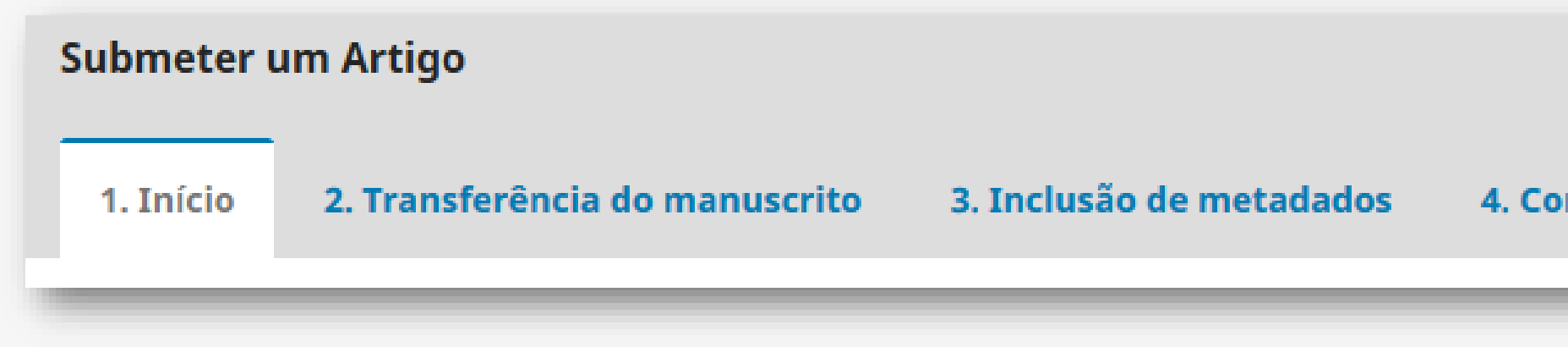

14

## **Demonstração**

## nfirmação **5. Próximos Passos**

# REGAR Área do Item/Trabalho

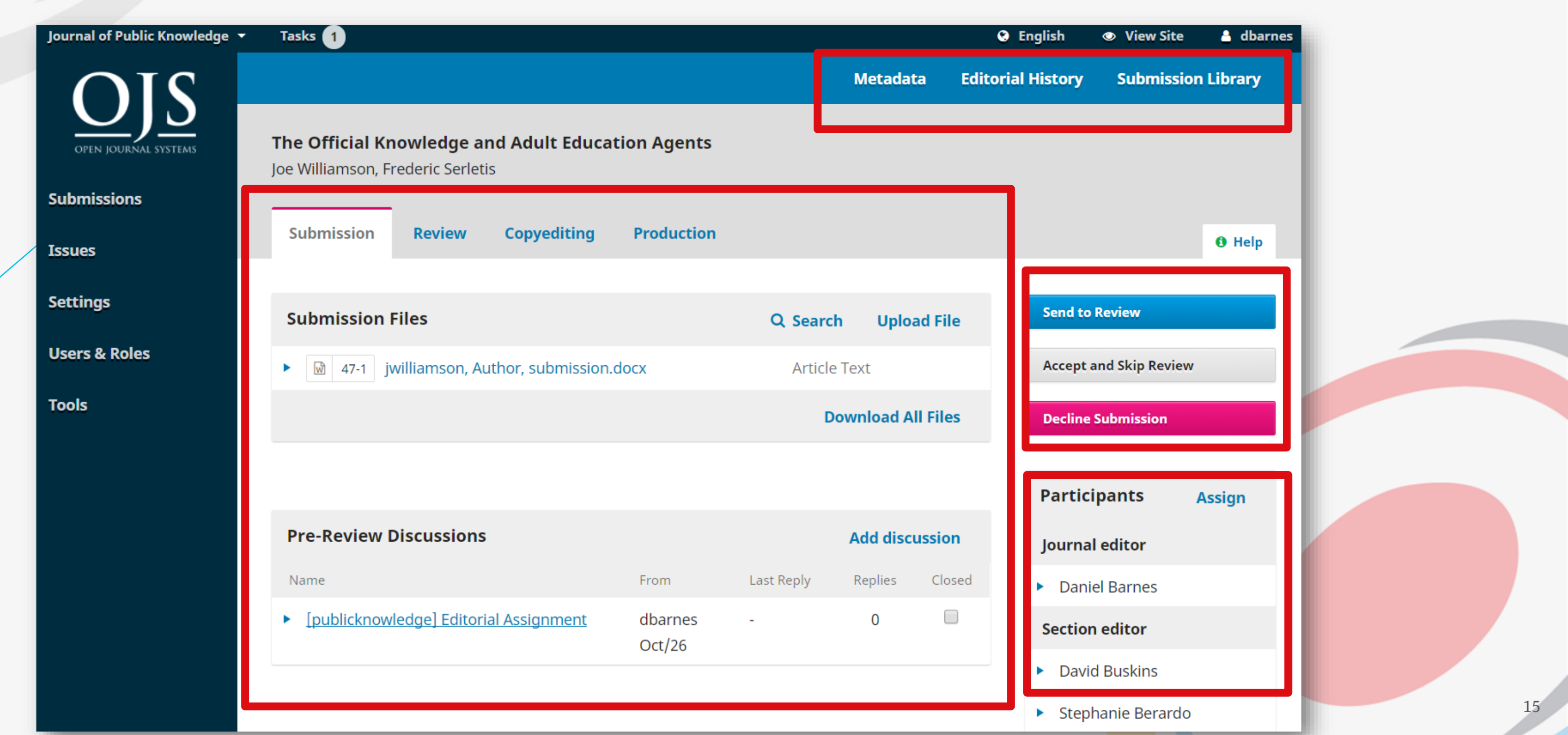

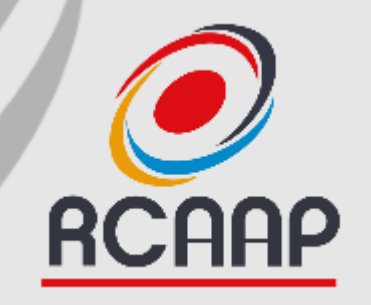

## **Processo de Revisão**

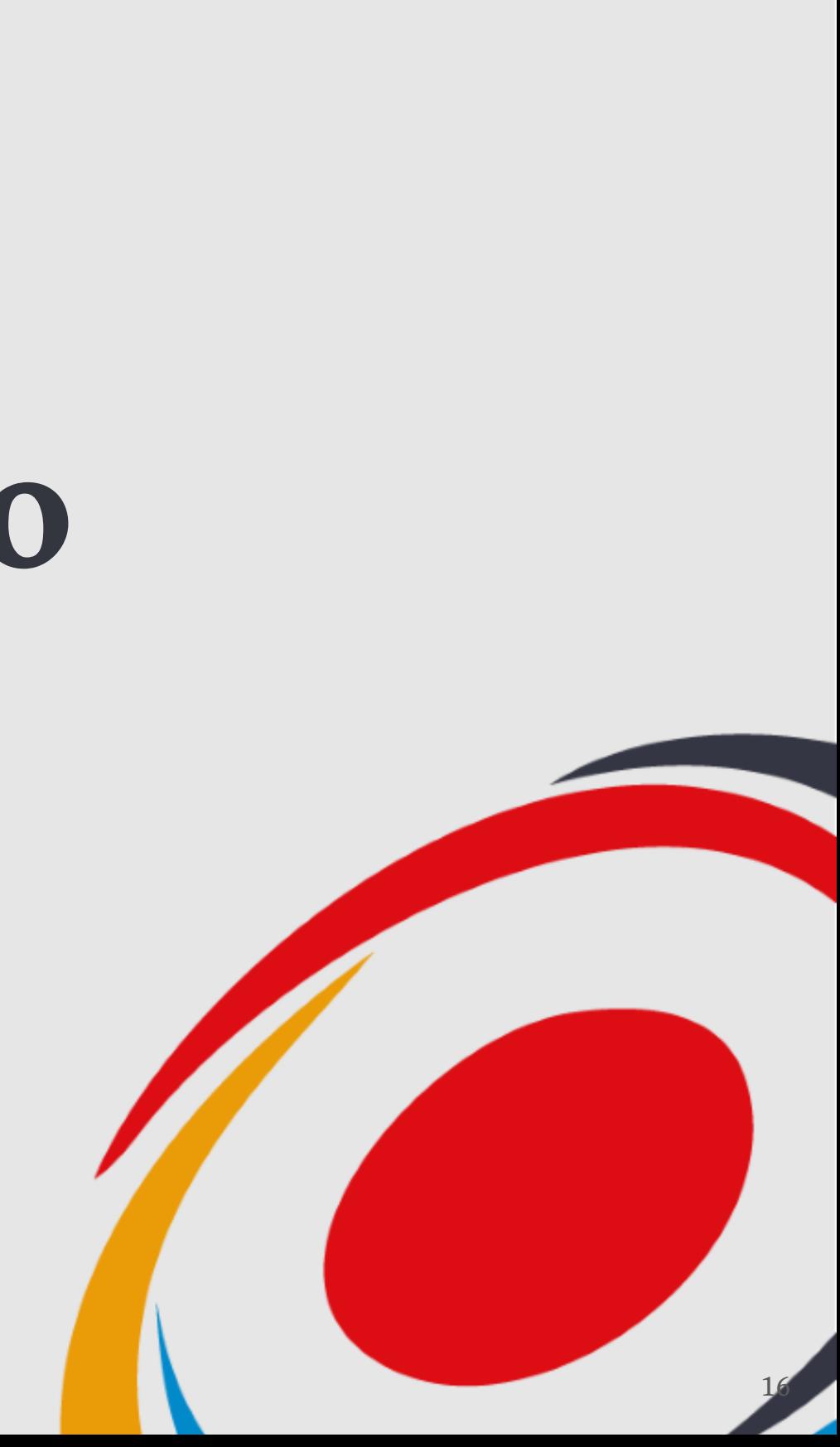

## O Processo de Revisão

Metadados Histórico Editorial Biblioteca de Submissão

**Revisões Requeridas** 

**O** Ajuda

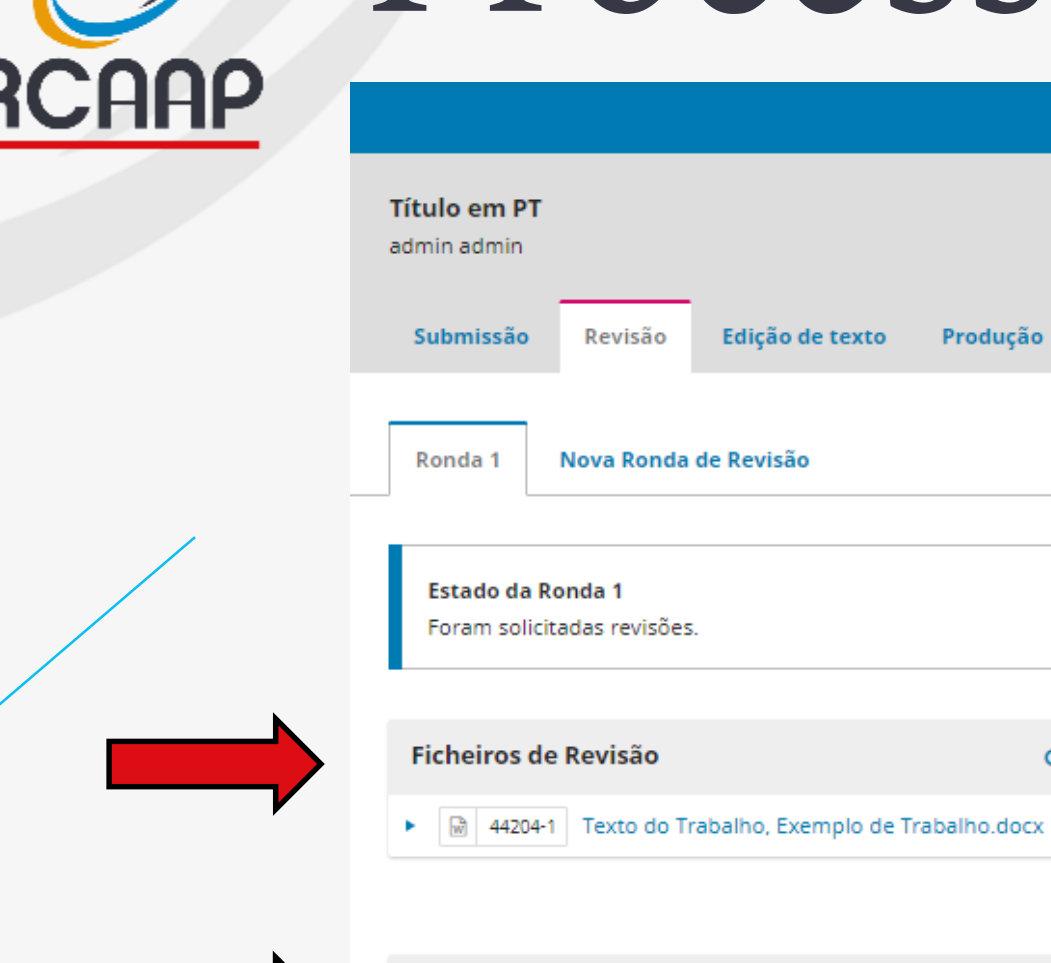

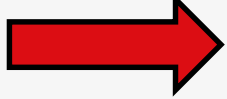

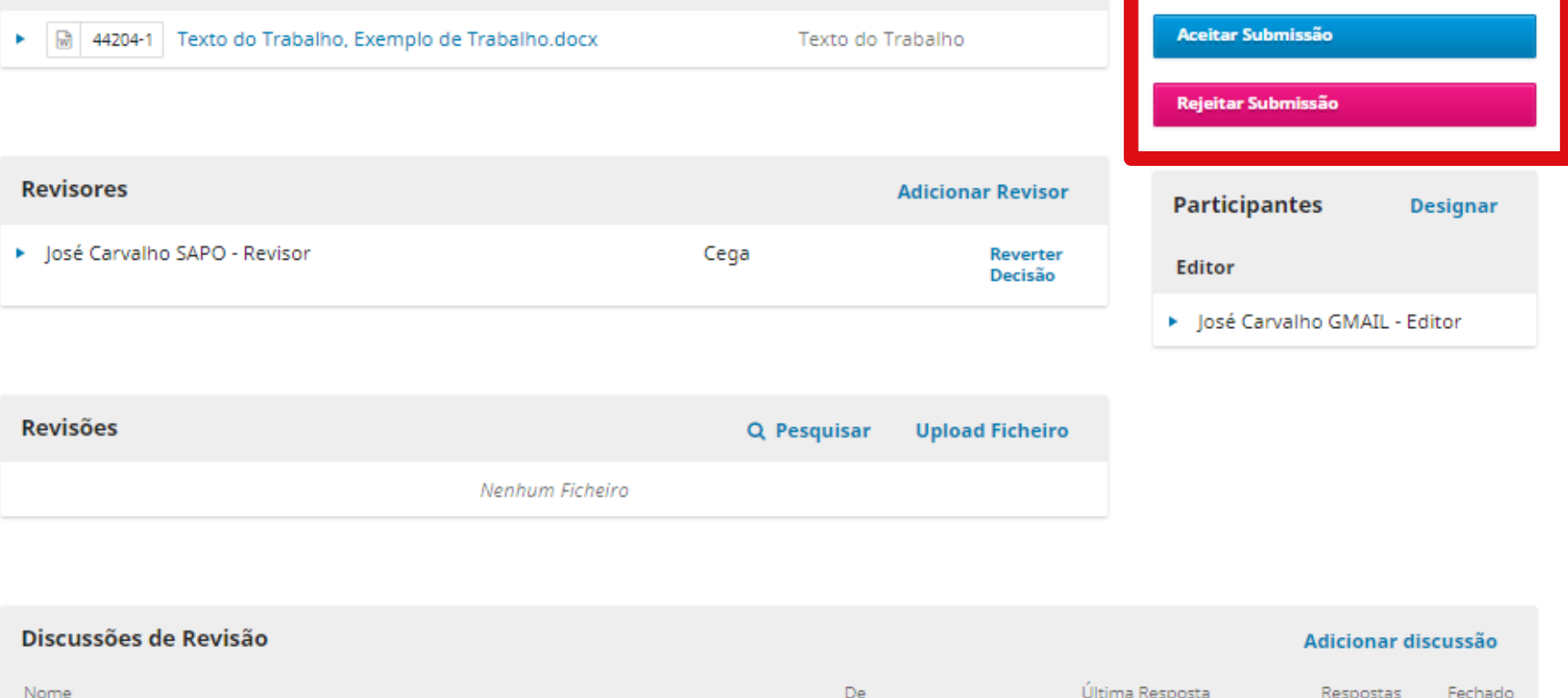

Nenhuns Itens

Q Pesquisar Transferir/Selecionar Ficheiros

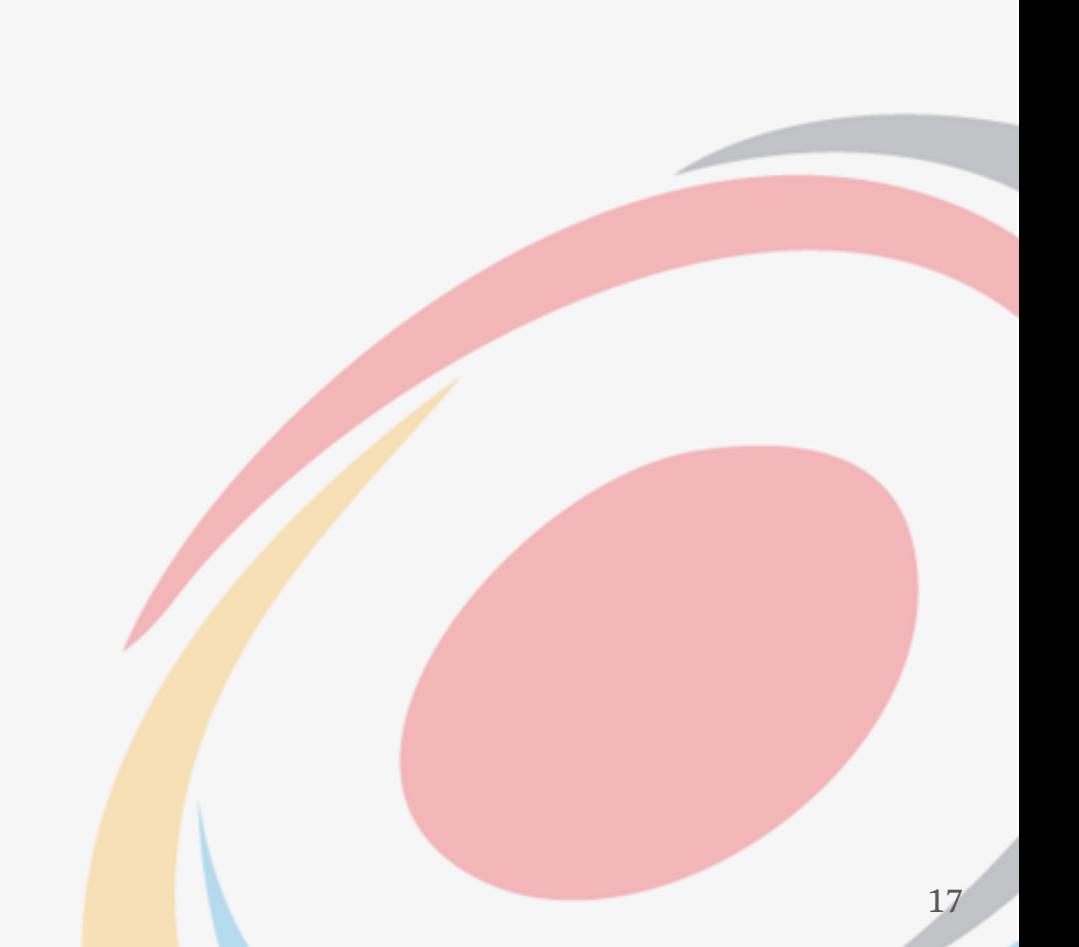

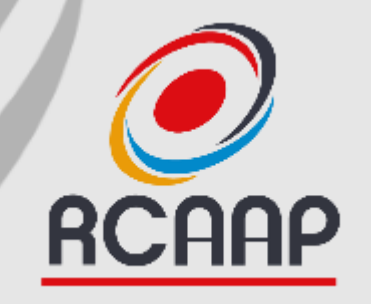

## **Processo de Upgrade**

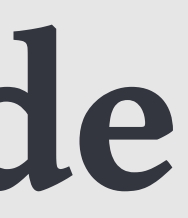

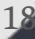

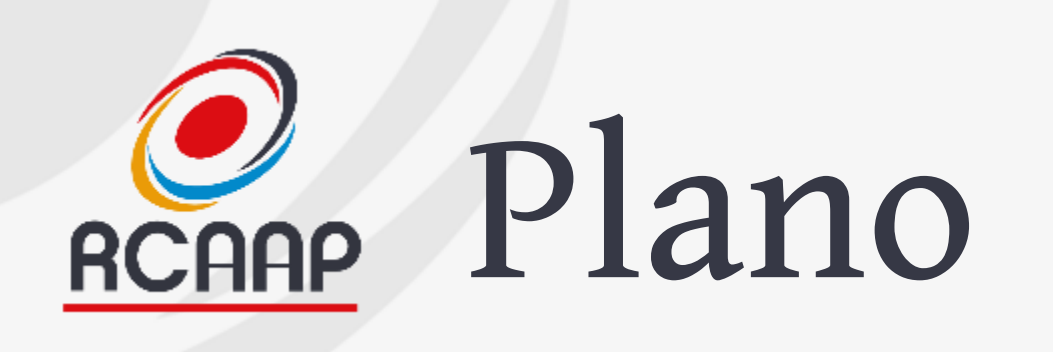

- **Sessão 1 - 12/07 (14:00-15:00) - Breve apresentação do OJS 3, Configuração básica e Processo de upgrade**
- **Sessão 2 - 18/07 (11:00-12:00) - A Gestão Editorial (Submissão e Revisão)**
- **Upgrade OJS (20 de julho)**
- **Sessão 3 - 24/07 - (14:00-15:00) - gestão editorial (publicação), questões e dúvidas do upgrade**

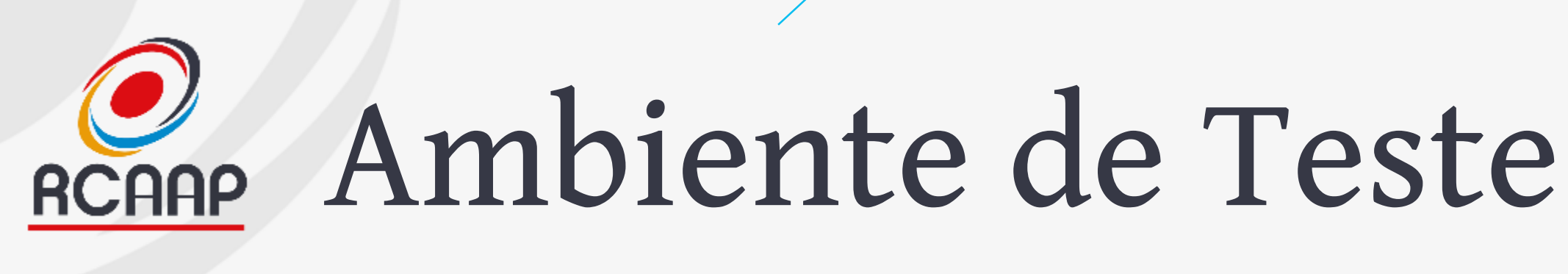

- **Existe um ambiente de teste com OJS 3 e após upgrade, será disponibilizada uma cópia atual da revista na versão 2.4.8 (atual).**
- **O envio de emails está inativo nos ambientes de teste.**
- **Os ambientes estão protegidos por login:**
- **Username: rcaap**
- **Password: rcaap**

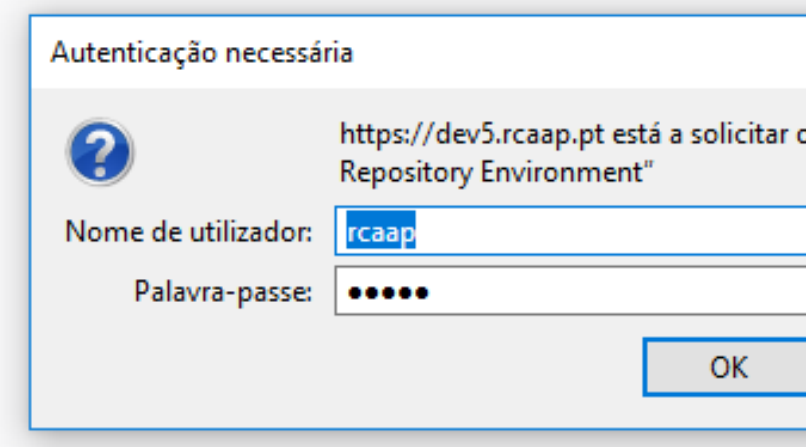

seu nome de utilizador e palavra-passe. O site diz: "Restricted »

Cancelar

 $\times$ 

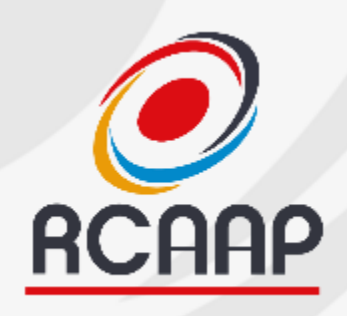

## Ambiente de Teste (Antes da Atualização)

## **[https://revistas-rcaap.pre.rcaap.pt](https://revistas-rcaap.pre.rcaap.pt/)**

- **Recordar que antes de aceder, fazer login com rcaap/rcaap**
- **Aceitar certificado (em caso de aviso)**
- **Emails não são enviados!**
- **Usar passwords iguais às de produção!**

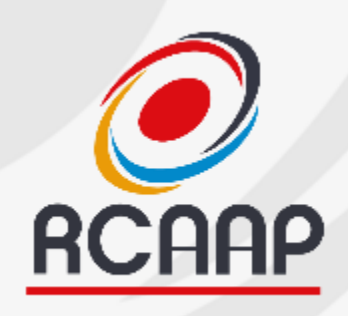

## Ambiente de Teste (Após Atualização)

• **Mesmas instruções anteriores, mas com a versão atual disponível em:**

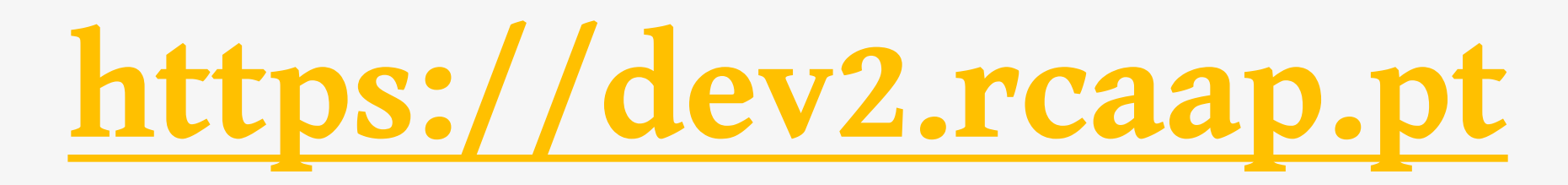

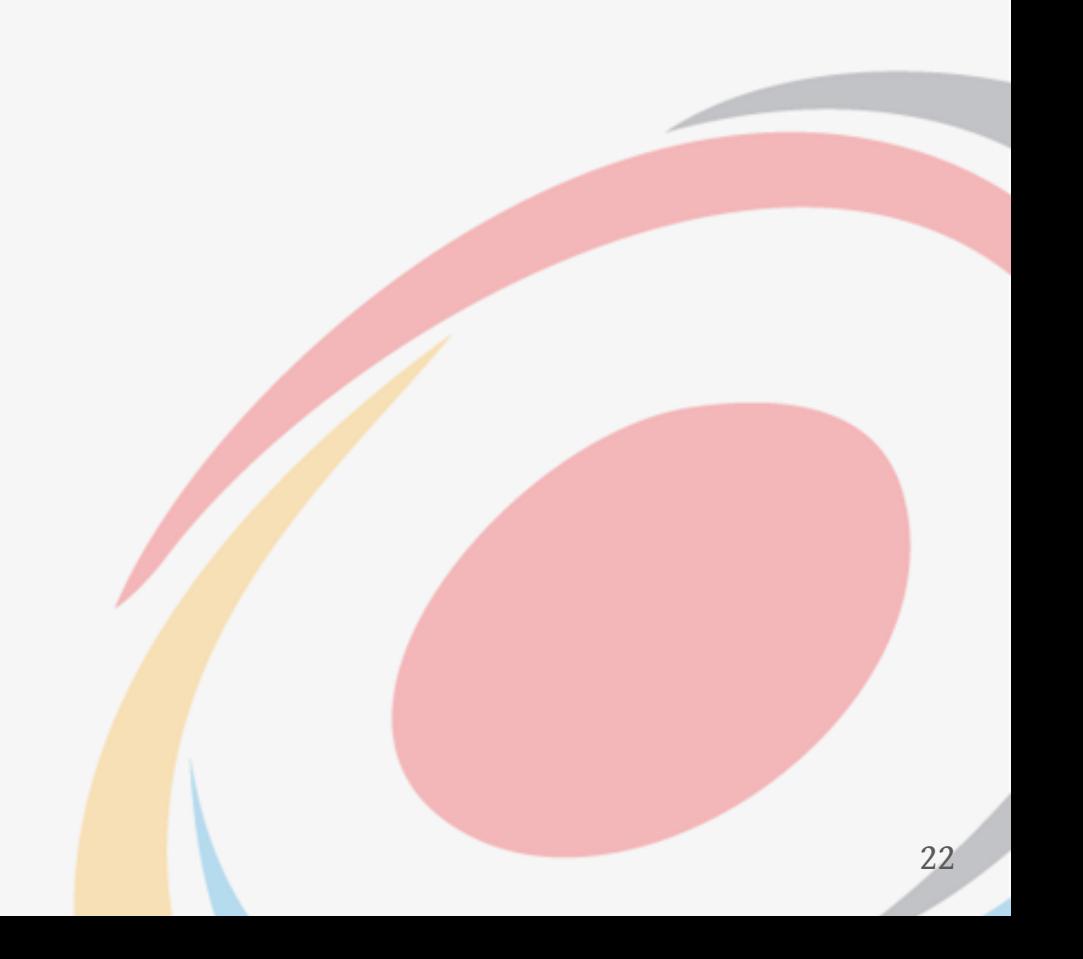

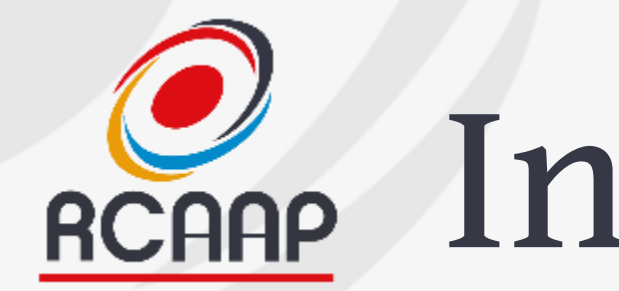

# Indisponibilidade

- **Na sexta-feira, 20 de julho inicia o processo de upgrade, podendo demorar 2 dias.**
- **O acesso ao backoffice (gestão da revista) estará inativo**
- **O acesso público aos trabalhos deverá ser mantido ao longo do processo de upgrade**

## O que deve ser mudado? **RCAAP**

## **Pela equipa RCAAP**

- **Layout gráfico (equipa RCAAP)**
- **Blocos de Informação (logos, links,…) (equipa RCAAP)**

## **Pela equipa editorial da revista**

- **Informação disponível (equipa editorial) ver tabela de mapeamento!**
- **Em determinados casos, configurações externas (domínios/DNS), analisado caso a caso.**

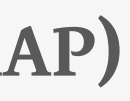

24

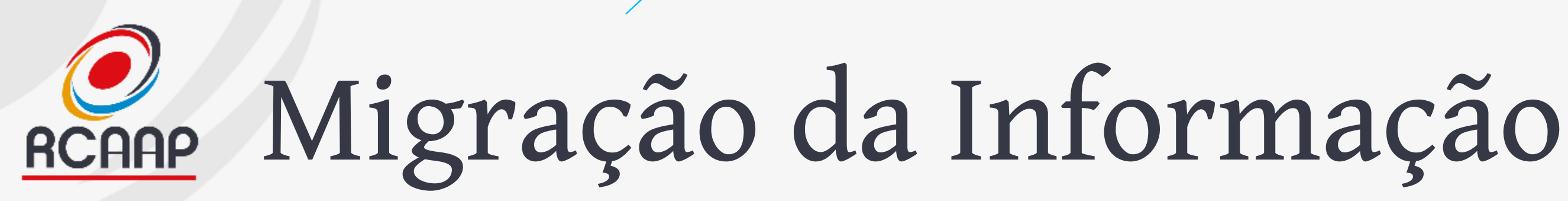

## **2 Momentos**

**Antes da migração Até 19 de julho! Adaptar OJS 2.4 ao 3**

## **Após migração**

**Segunda-feira, 23 de julho. Copiar da versão 3 de teste para 3 de produção!**

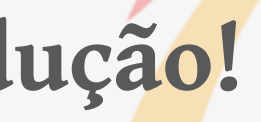

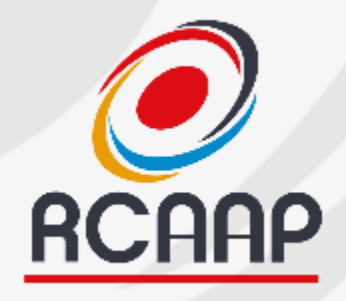

# Arquitetura da Informação

• **Considerar seguinte tabela para migração da informação atual para ambiente de teste: [https://docs.google.com/document/d/1Ft5dJwCO0I9IwfFYwL2ZfcA5dDzms](https://docs.google.com/document/d/1Ft5dJwCO0I9IwfFYwL2ZfcA5dDzmsnS6xSuUxCCPsqw/edit?usp=sharing)**

**nS6xSuUxCCPsqw/edit?usp=sharing**

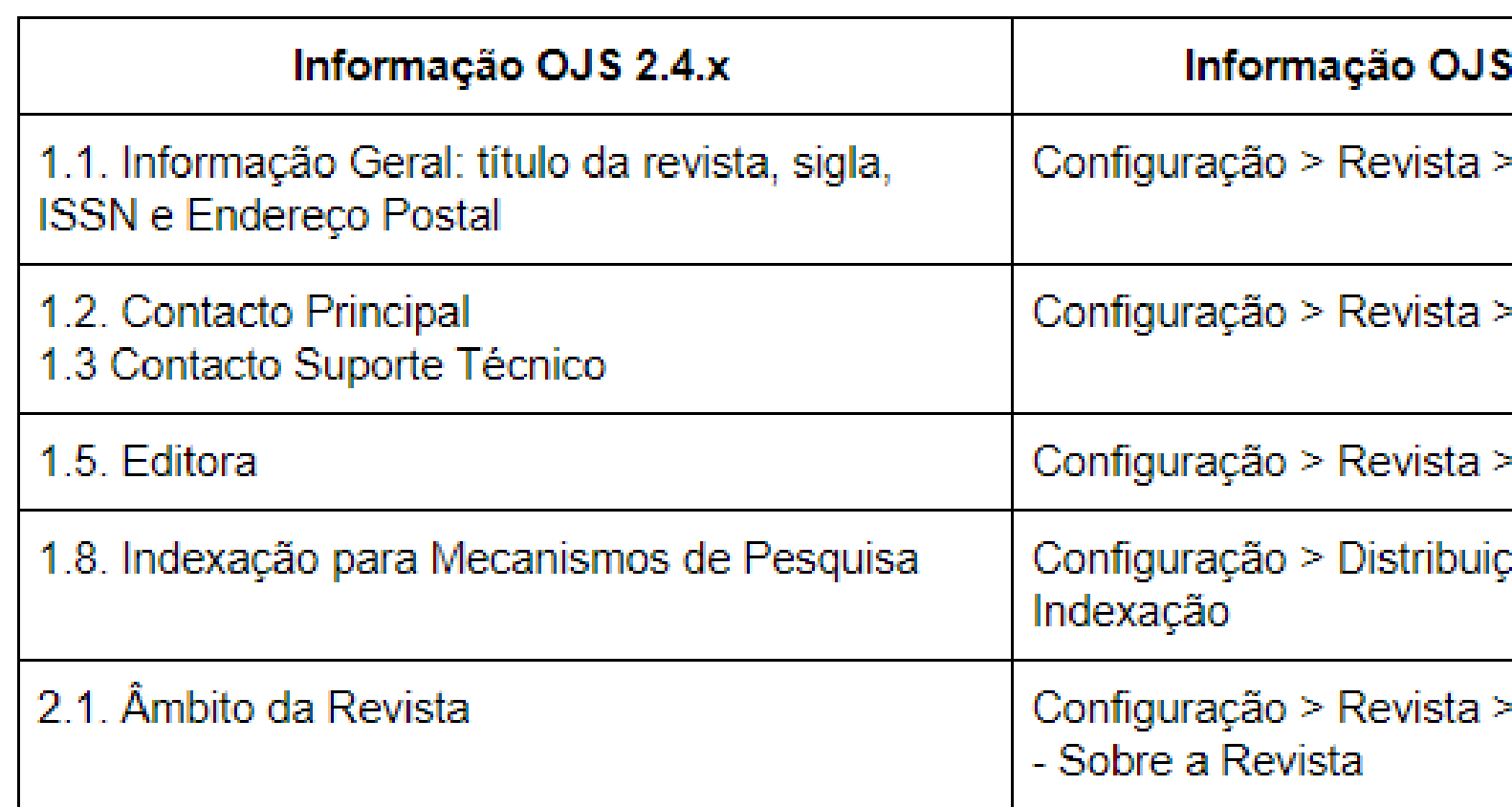

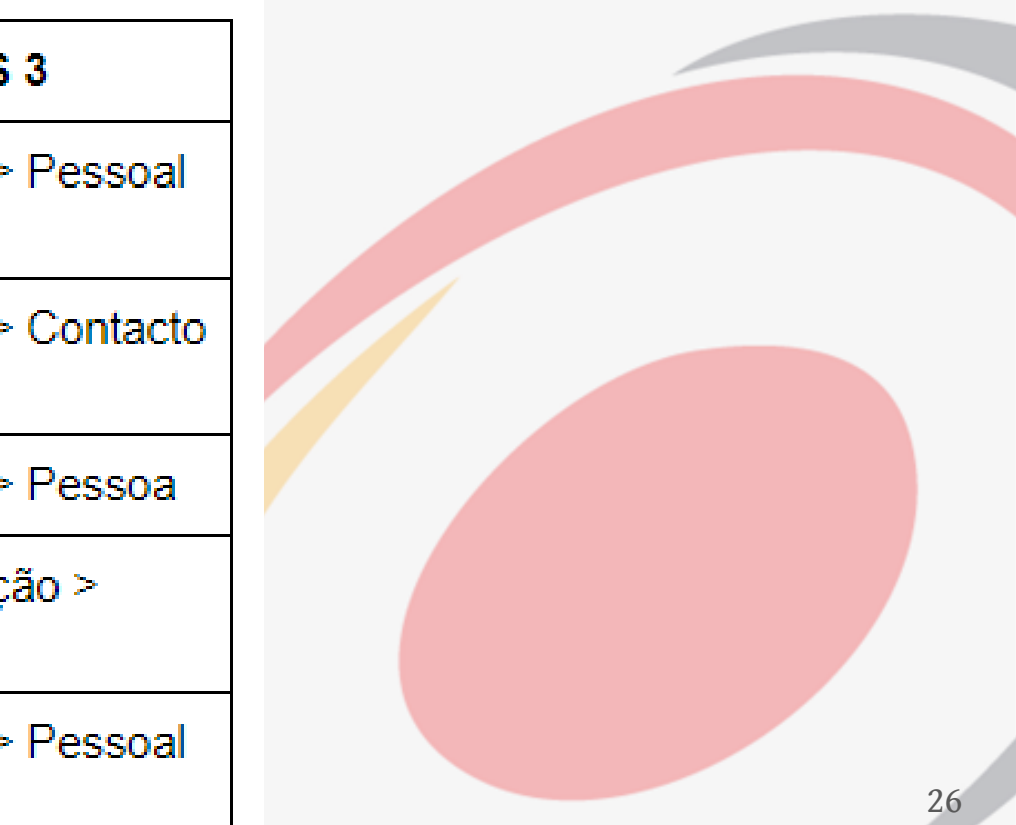

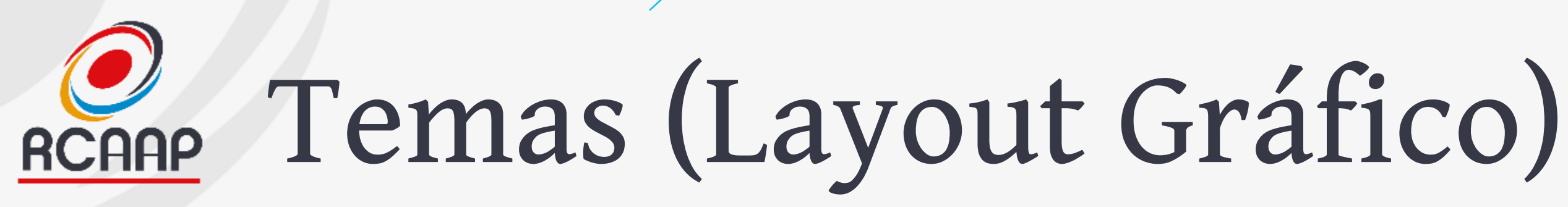

- **Adaptados pela equipa RCAAP para processo de upgrade.**
- **No futuro, as revistas podem desenvolver e aplicar novos layouts adaptados à versão 3 do OJS.**

## O que se mantém? **RCAAP**

- **Acessos (logins e passwords)**
- **Endereços web e interface OAI-PMH**
- **Endereços de email/contactos**
- **Trabalhos publicados e em workflow (assim que os arquivados)**
- **Histórico de cada trabalho**
- **Estatísticas**
- **DOIs**

• **…**

## Gestão de Emails **RCAAP**

• **Na nova versão, todos os emails das revistas serão enviados de um email do domínio rcaap.pt para diminuir a possibilidade dos emails irem para spam ou serem bloqueados pelos serviços de email!**

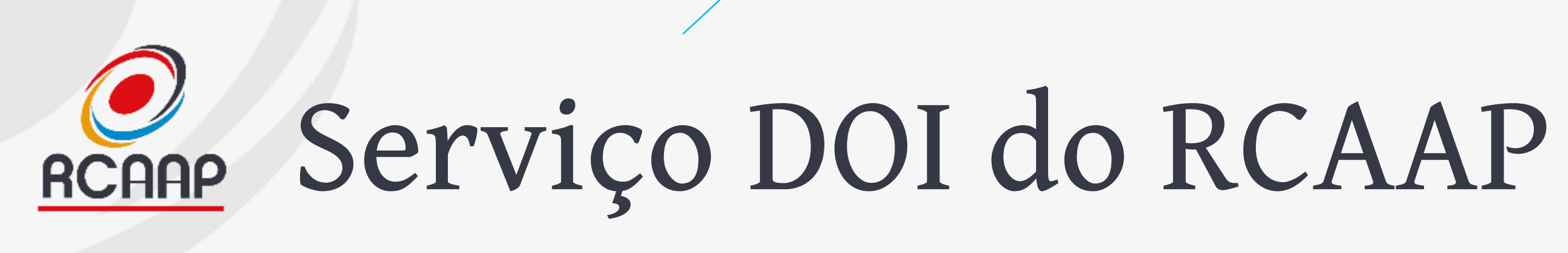

- **Estão a ser configurados e registados os DOIs das revistas.**
- **Será continuado o trabalho independentemente da versão atual da revista.**

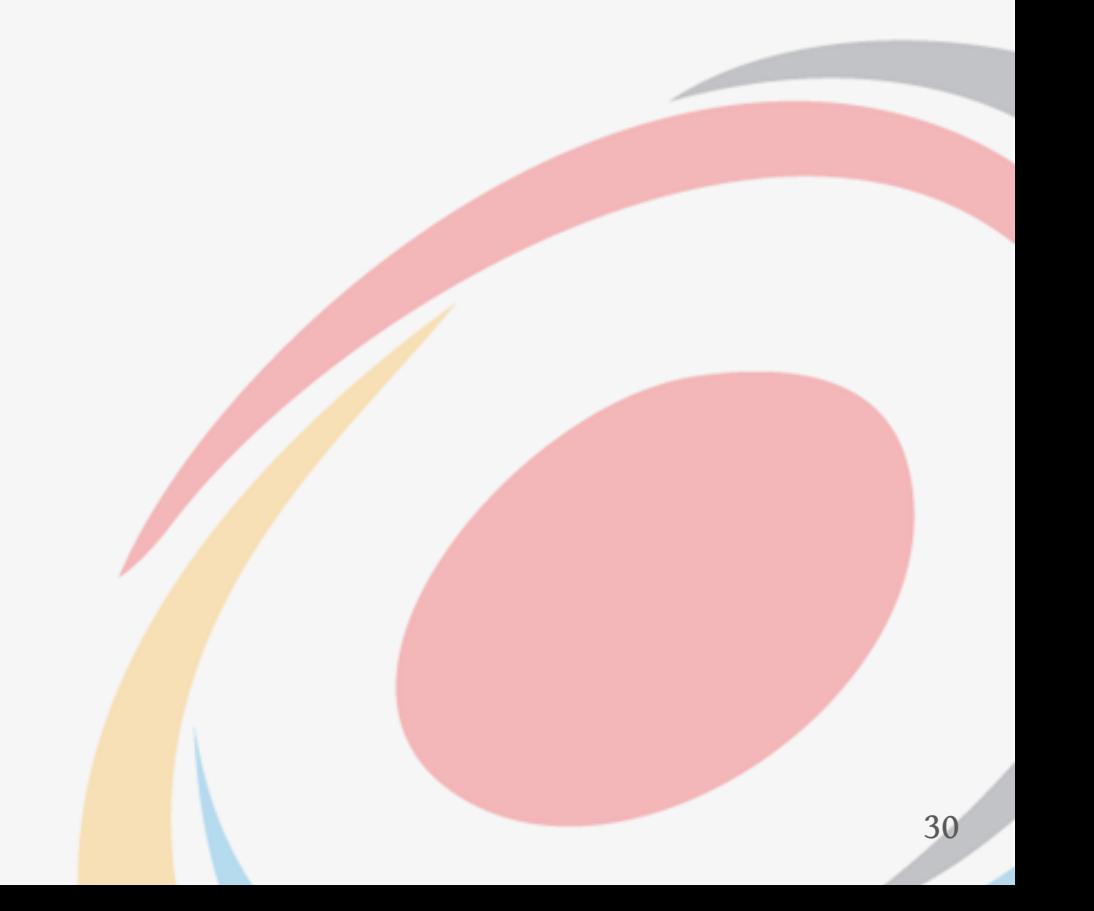

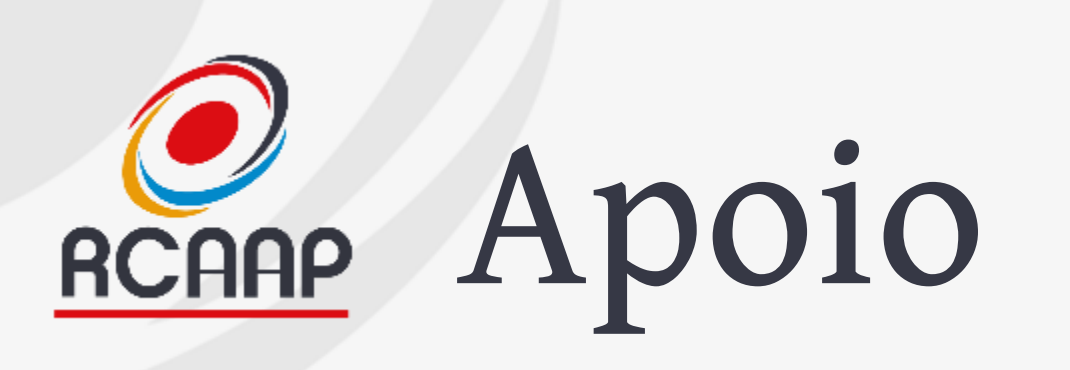

- **Neste processo de upgrade deverão usar os canais de apoio habituais:**
	- **Email: [helpdesk@rcaap.pt](mailto:helpdesk@rcaap.pt)**
	- **Telefone: 30 000 52 72**

- **Estão a ser desenvolvidos manuais de apoio**
	- **Short Factsheets (autor, revisor e editor)**
	- **Aprender OJS 3 (em português) – link em inglês: <https://pkp.gitbook.io/ojs3/en/summary>**
	- **Área e-Learning OJS -><https://elearning.rcaap.pt/course/view.php?id=3>**

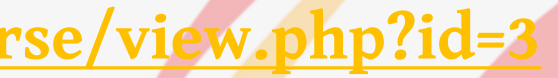

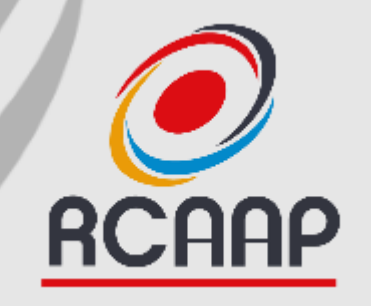

## **Questões?**

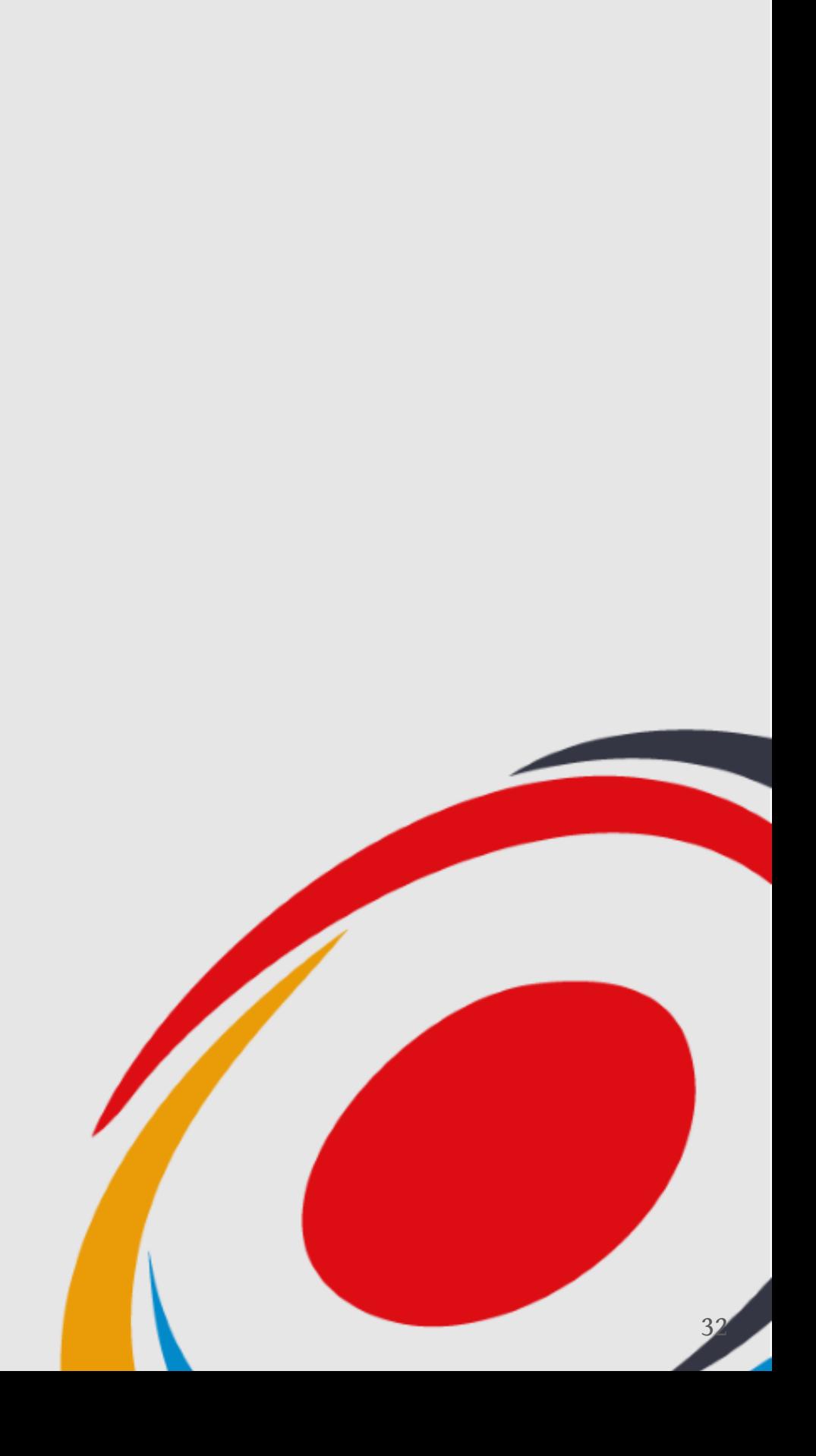

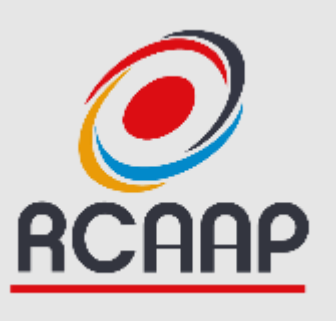

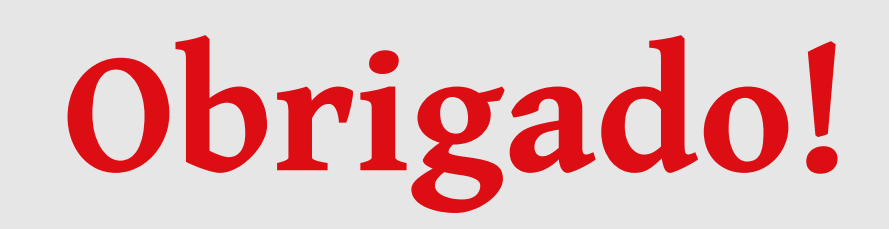

- [projeto.rcaap.pt](http://projeto.rcaap.pt/)
	- [@rcaap](https://twitter.com/rcaap)
- f [facebook.com/rcaap](https://www.facebook.com/rcaap)
- **[blog.rcaap.pt](http://blog.rcaap.pt/)**

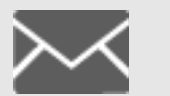

**info@rcaap.pt**

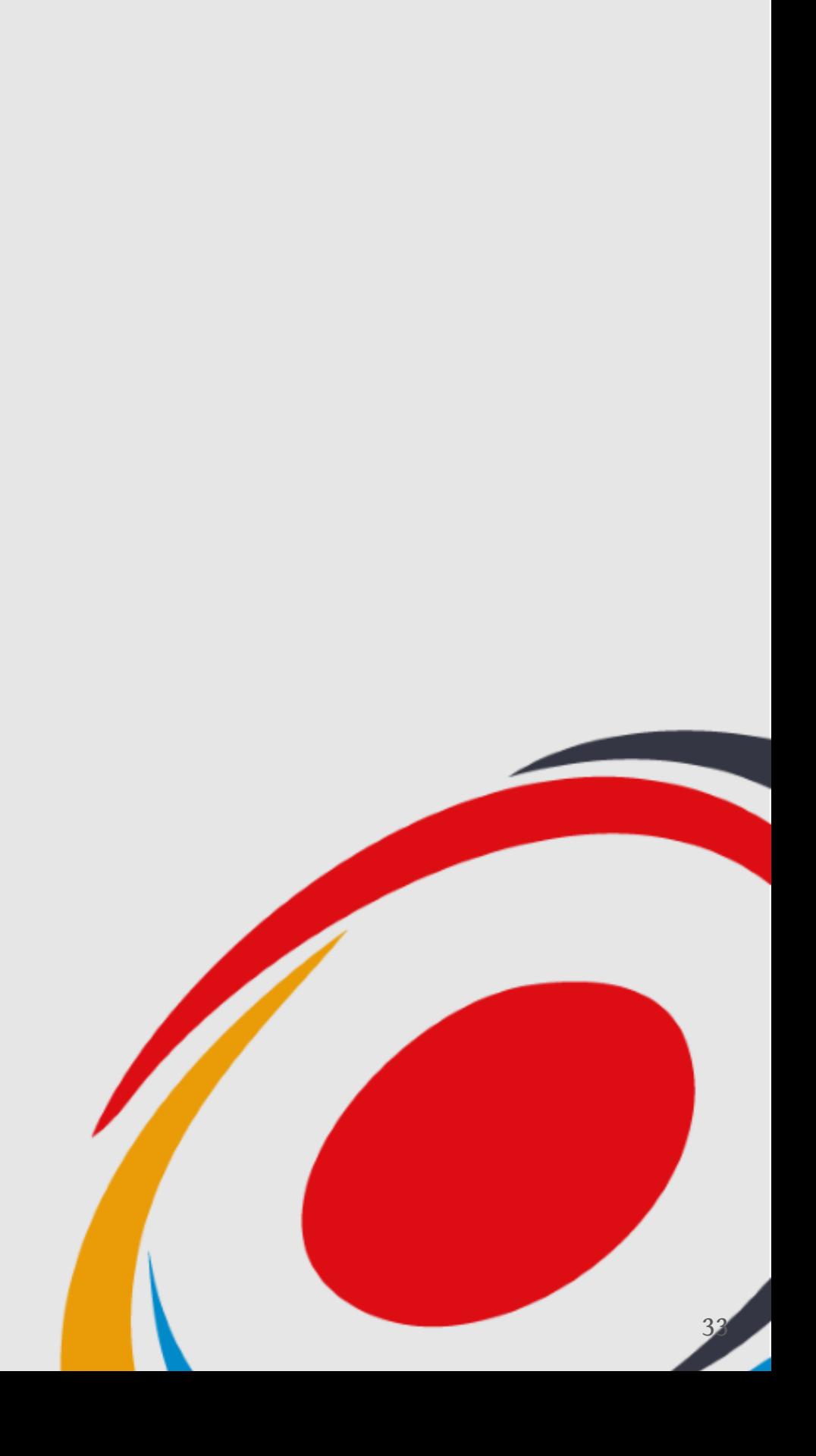